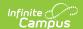

## **FRYSC State Report (Kentucky)**

Last Modified on 10/21/2024 8:22 am CDT

Tool Search: FRYSC State Report

The FRYSC State Report is submitted to the state in the fall and contains a high-level summary of FRYSC activities throughout a given district. This report is used by the state to view the overall levels of FRYSC activities.

- Report Logic
- Generating the FRYSC State Report
- Understanding the FRYSC State Report PDF Format
- Understanding the CSV Formats

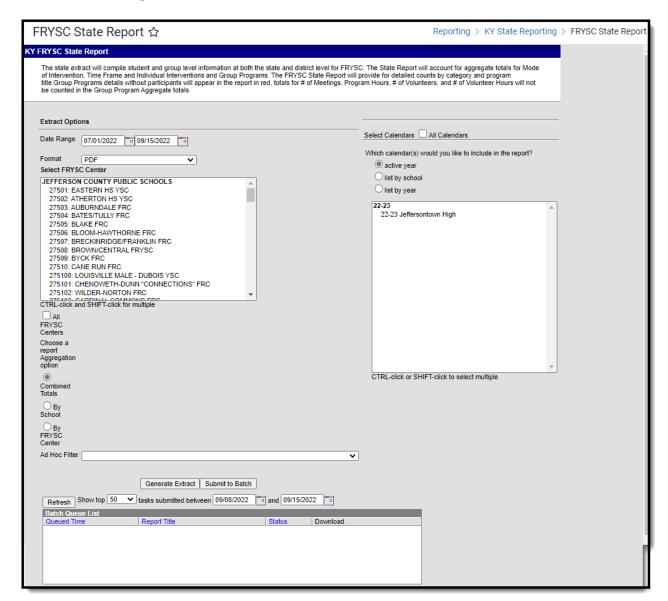

FRYSC State Report Editor

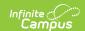

### **Report Logic**

The following report logic is used:

- Only FRYSC Individual Interventions and Group Programs active within the date range entered on the report editor are reported.
- The report includes students with enrollment records marked State Exclude and/or No Show.
- If a Group Program has no end date, the report will assume the end date is June 30th of the same FRYSC school year as the Group Program's Start Date.
- The Date Range on the report editor will default to the following:
  - Start Date will default to 07/01 of the school year selected in the Campus toolbar.
  - End Date will default to 06/03 of the school year selected in the Campus toolbar or the current date, whichever is earliest.
- **District Edition**: The generated filename is structured as follows:
  - FRYSC DistrictNameCo YYYY State.pdf
    - The District Name is truncated so the word County is truncated to Co and the word Independent is truncated to Ind and any part of the name after the Co or Ind is removed. If a disrict has the word County or Independent, the name is not truncated.
    - YYYY represents the 4-digit end year being reported.
- **State Edition**: The generated file name is structured as FRYSC\_YYYY\_State.pdf where YYYY is the 4-digit end year being reported.

## **Generating the FRYSC State Report**

Kentucky State Edition Users can generate this report for the entire state.

- 1. Enter the **Date Range**. Only FRYSC Individual Interventions and Group Programs active within the date range entered are reported.
- 2. Select the report **Format**.
  - **PDF** Generates the report in PDF format. This is the only format option available for all Aggregation options.
  - **FRYSC State Summary CSV** Contains all of the same data as the PDF format (with a few exceptions which are called out in the tables).
  - **State Individual Intervention CSV** Contains only individual intervention data for the FRYSC Center(s) and calendar(s) selected on the report editor.
  - State Group Programs CSV Contains only only group program data for the FRYSC Center(s) and calendar(s) selected on the report editor.
- 3. Select the **FRYSC Center(s)** reporting data. Mark the **All FRYSC Centers** checkbox to report data for all FRYSC centers in the district.
- 4. Select the report Aggregation option:
  - Combined Totals All data is combined into one report. This must be selected in order to generate CSV report formats.
  - **By School** The report is generated once for each School but is presented as a single PDF.
  - By FRYSC Center The report is generated once for each FRYSC Center but is presented

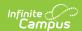

as a single PDF.

- 5. Filter data by selecting an **Ad Hoc Filter** (optional).
- 6. Select the **Calendar(s)** reporting data. Mark the **All Calendars** checkbox to report data from all calendars in the school year.
- 7. Select how the report will be generated:

| Generate<br>Report | The report will generate immediately and display in a new window in the designated format.  |
|--------------------|---------------------------------------------------------------------------------------------|
| Submit to<br>Batch | The report can be scheduled for when it generates and will be sent to the Batch Queue tool. |

# Understanding the FRYSC State Report - PDF Format

See the following sections for more information about each part of the PDF format of the FRYSC State Report.

- Header Elements
- Mode of Intervention Data Elements
- Time Frame Data Elements
- Aggregate Totals Data Elements Summary Page Individual Interventions
- Aggregate Totals Data Elements Summary Page Group Programs
- Aggregate Totals Data Elements Detail Page Individual Interventions
- Aggregate Totals Data Elements Detail Page Group Programs

#### **Header Elements**

| Kentucky State Generated on 01/08/2013 03:55:43 PM Page 1 of 8 23 schools reported | FRYSC State Report  275 JEFFERSON COUNTY PUBLIC SCHOOLS  County: JEFFERSON  07/01/2012 - 01/08/2013 |
|------------------------------------------------------------------------------------|----------------------------------------------------------------------------------------------------|
|------------------------------------------------------------------------------------|----------------------------------------------------------------------------------------------------|

FRYSC State Report - Header

An alternative header is generated for each FRYSC Center when the report is aggregated by FRYSC Center.

| Data Element       | Description                                                | Campus UI and Database Location                                                                       |
|--------------------|------------------------------------------------------------|----------------------------------------------------------------------------------------------------|
| District<br>Number | The district number of the district reporting information. | School & District Settings > District > District Information > State District Number  District.number |

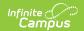

| Data Element                                           | Description                                                                                                    | Campus UI and<br>Database Location                                                        |
|--------------------------------------------------------|----------------------------------------------------------------------------------------------------|-------------------------------------------------------------------------------------------|
| District Name                                          | Name of the district reporting information.                                                                                                    | School & District Settings > District > District Information > Name District.name         |
| County                                                 | The name of the county associated with the FRYSC data being reported.                                                                                                    | School & District Settings > District > District Information > County                     |
| Date Range                                             | The date range of information being included on the report. This date range is determined by the dates entered in the Date Range field on the report editor.                                                                                                    | Reporting > KY State Reporting > FRYSC State Report Report > Date Range District.county   |
| School(s)                                              | A list of schools from which FRYSC data has been reported.  If the report is pulling data from 5 or fewer schools, the list of schools will appear in the report header.  If the report is pulling data from 6 or more schools, the header will display the number of schools being reported and the actual list of schools appears as an appendix page at the end of the report.  This field is replaced by Reported School Numbers in the CSV formats of the report. | School & District Settings > Schools > School Information > Name School.name              |
| Reported<br>School<br>Numbers<br>(CSV formats<br>only) | Reports the School Number for each school in the report.                                                                                                    | School & District Settings > Schools > School Information > Location Number School.number |

### **Mode of Intervention Data Elements**

| Mode Of Intervention     | Unduplicated<br>Contacts-# Students | Duplicated Student<br>Contacts | Mode Of Intervention | Unduplicated<br>Contacts-# Students | Duplicated Student<br>Contacts |
|--------------------------|-------------------------------------|--------------------------------|----------------------|-------------------------------------|--------------------------------|
| In-Office/School Grounds | 0                                   | 0                              | Letter               | 0                                   | 0                              |
| Telephone                | 0                                   | 0                              | Email/Text           | 0                                   | 0                              |
| Home Vist                | 0                                   | 0                              | Other                | 0                                   | 0                              |
| Home Visit - PAT         | 0                                   | 0                              |                      |                                     |                                |

FRYSC State Report - Mode of Intervention Data Elements

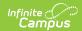

| <b>Data Element</b>                               | Description                                                                                                    | Campus UI and Database Location                                                                                    |
|---------------------------------------------------|----------------------------------------------------------------------------------------------------|----------------------------------------------------------------------------------------------------|
| In-<br>office/School<br>Grounds<br>(Unduplicated) | A count of interventions where the intervention took place in the school office or on school grounds.                                                                                                    | Student Information > State Programs > FRYSC > Individual Detail > Mode of Intervention > In-Office/School Grounds |
|                                                   | Logic counts each student who has<br>at least one Intervention where In-<br>office/School Grounds is marked.<br>Each student is only counted once.                                                                          | FRYSCStatusKY.mOlInOfficeSchoolGrounds                                                                             |
| In-<br>office/School<br>Grounds<br>(Duplicated)   | A count of interventions where the intervention took place in the school office or on school grounds.                                                                                                    | Student Information > State Programs > FRYSC > Individual Detail > Mode of Intervention > In-Office/School Grounds |
|                                                   | Logic counts each student who has at least one Intervention where Inoffice/School Grounds is marked. Each Intervention with the Inoffice/School Grounds checkbox marked is counted. Students can be counted more than once. | FRYSCStatusKY.mOlInOfficeSchoolGrounds                                                                             |
| Telephone<br>(Unduplicated)                       | A count of interventions where the intervention took place over the telephone.                                                                                                    | Student Information > State Programs > FRYSC > Individual Detail > Mode of Intervention > Telephone                |
|                                                   | Logic counts each student who has at least one Intervention where Telephone is marked. Each student is only counted once.                                                                                                   | FRYSCStatusKY.mOITelephone                                                                                         |
| Telephone<br>(Duplicated)                         | A count of interventions where the intervention took place over the telephone.                                                                                                    | Student Information > State Programs > FRYSC > Individual Detail > Mode of Intervention > Telephone                |
|                                                   | Logic counts each student who has at least one Intervention where Telephone is marked. Each Intervention with the Telephone checkbox marked is counted. Students can be counted more than once.                             | FRYSCStatusKY.mOITelephone                                                                                         |

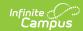

| <b>Data Element</b>             | Description                                                                                                    | Campus UI and Database Location                                                                                                    |
|---------------------------------|----------------------------------------------------------------------------------------------------|----------------------------------------------------------------------------------------------------|
| Home Visit<br>(Unduplicated)    | A count of students who have received a home visit as part of a individual intervention.                                                                                                    | Student Information > State Programs > FRYSC > Individual Detail > Mode of Intervention > Home Visit                                     |
|                                 | Logic counts each student who has<br>at least one Intervention where<br>Home Visit is marked. Each student<br>is only counted once.                                                                                                    | FRYSCStatusKY.mOIHomeVisit                                                                                                    |
| Home Visit<br>(Duplicated)      | A count of students who have received a home visit as part of a individual intervention.                                                                                                    | Student Information > State Programs > FRYSC > Individual Detail > Mode of Intervention > Home Visit                                     |
|                                 | Logic counts each student who has at least one Intervention where Home Visit is marked. Each Intervention with the Home Visit checkbox marked is counted. Students can be counted more than once.                                                                                                    | FRYSCStatusKY.mOIHomeVisit                                                                                                    |
| Home Visit - PAT (Unduplicated) | A count of students who have received a home visit with PAT status as part of an individual intervention.  Logic counts each student who has at least one Intervention where Home Visit - PAT is marked. Each student is only counted once.                                                                              | Student Information > State Programs > FRYSC > Individual Detail > Mode of Intervention > Home Visit - PAT FRYSCStatusKY.mOIHomeVisitPAT |
| Home Visit - PAT (Duplicated)   | A count of students who have received a home visit with PAT status as part of an individual intervention.  Logic counts each student who has at least one Intervention where Home Visit - PAT is marked. Each Intervention with the Home Visit - PAT checkbox marked is counted. Students can be counted more than once. | Student Information > State Programs > FRYSC > Individual Detail > Mode of Intervention > Home Visit - PAT FRYSCStatusKY.mOIHomeVisitPAT |

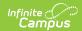

| <b>Data Element</b>          | Description                                                                                                    | Campus UI and Database Location                                                                      |
|------------------------------|----------------------------------------------------------------------------------------------------|----------------------------------------------------------------------------------------------------|
| Letter<br>(Unduplicated)     | A count of interventions where the intervention involved sending a letter.                                                                                                    | Student Information > State Programs > FRYSC > Individual Detail > Mode of Intervention > Letter     |
|                              | Logic counts each student who has<br>at least one Intervention where<br>Letter is marked. Each student is<br>only counted once.                                                           | FRYSCStatusKY.mOILetter                                                                              |
| Letter<br>(Duplicated)       | A count of interventions where the intervention involved sending a letter.                                                                                                    | Student Information > State Programs > FRYSC > Individual Detail > Mode of Intervention > Letter     |
|                              | Logic counts each student who has at least one Intervention where Letter is marked. Each Intervention with the Letter checkbox marked is counted. Students can be counted more than once. | FRYSCStatusKY.mOlLetter                                                                              |
| Email/Text<br>(Unduplicated) | Reports a count of interventions where the Intervention involved sending an email or text.                                                                                                | Student Information > State Programs > FRYSC > Individual Detail > Mode of Intervention > Email/Text |
|                              | Counts 1 for each student who has at least one Intervention where box is checked. Each student can be counted only once.                                                                  | FRYSCStatusKY.mOILetter                                                                              |
| Email/Text<br>(Duplicated)   | Reports a count of interventions where the Intervention involved sending an email or text.                                                                                                | Student Information > State Programs > FRYSC > Individual Detail > Mode of Intervention > Email/Text |
|                              | Counts 1 for each Individual Intervention where box is checked.                                                                                                    | FRYSCStatusKY.mOILetter                                                                              |
| Other<br>(Unduplicated)      | A count of interventions where the<br>Mode of Intervention was<br>designated as Other.                                                                                                    | Student Information > State Programs > FRYSC > Individual Detail > Mode of Intervention > Other      |
|                              | Logic counts each student who has at least one Intervention where Other is marked. Each student is only counted once.                                                                     | FRYSCStatusKY.mOIOther                                                                               |

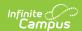

| <b>Data Element</b>   | Description                                                                                                    | Campus UI and Database Location                                                                                         |
|-----------------------|----------------------------------------------------------------------------------------------------|----------------------------------------------------------------------------------------------------|
| Other<br>(Duplicated) | A count of interventions where the Mode of Intervention was designated as Other.  Logic counts each student who has at least one Intervention where Other is marked. Each Intervention with the Other checkbox marked is counted. Students can be counted more than once. | Student Information > State Programs > FRYSC > Individual Detail > Mode of Intervention > Other  FRYSCStatusKY.mOIOther |

### **Time Frame Data Elements**

| Time Frame    | Aggregate Totals |
|---------------|------------------|
| Before School | 1                |
| During School | 0                |
| After School  | 0                |
| Intersession  | 0                |
| Weekend       | 0                |
| Holiday       | 0                |
| Winter Break  | 0                |
| Spring Break  | 0                |
| Summer Break  | 0                |

FRYSC State Report - Time Frame Data Elements

| Data<br>Element  | Description                                                                                                    | Campus UI and Database<br>Location                                                                                              |
|------------------|----------------------------------------------------------------------------------------------------|----------------------------------------------------------------------------------------------------|
| Before<br>School | A count of group program records where the Before School time frame is specified.  Logic counts 1 for each group program where Before School is marked. A student may count more than once if they have more than one record with the Before School checkbox marked. | Student Information > State Programs > FRYSC > Group Program Detail > Time Frame > Before School  FRYSCGroupProgramKY.TimeFrame |
| During<br>School | A count of group program records where the During School time frame is specified.  Logic counts 1 for each group program where During School is marked. A student may count more than once if they have more than one record with the During School checkbox marked. | Student Information > State Programs > FRYSC > Group Program Detail > Time Frame > During School  FRYSCGroupProgramKY.TimeFrame |

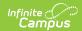

| Data<br>Element | Description                                                                                                    | Campus UI and Database<br>Location                                                                                             |
|-----------------|----------------------------------------------------------------------------------------------------|----------------------------------------------------------------------------------------------------|
| After School    | A count of group program records where the After School time frame is specified.  Logic counts 1 for each group program where After School is marked. A student may count more than once if they have more than one record with the After School checkbox marked. | Student Information > State Programs > FRYSC > Group Program Detail > Time Frame > After School  FRYSCGroupProgramKY.TimeFrame |
| Intersession    | A count of group program records where the Intersession time frame is specified.  Logic counts 1 for each group program where Intersession is marked. A student may count more than once if they have more than one record with the Intersession checkbox marked. | Student Information > State Programs > FRYSC > Group Program Detail > Time Frame > Intersession  FRYSCGroupProgramKY.TimeFrame |
| Weekend         | A count of group program records where the Weekend time frame is specified.  Logic counts 1 for each group program where Weekend is marked. A student may count more than once if they have more than one record with the Weekend checkbox marked.                | Student Information > State Programs > FRYSC > Group Program Detail > Time Frame > Weekend  FRYSCGroupProgramKY.TimeFrame      |
| Holiday         | A count of group program records where the Holiday time frame is specified.  Logic counts 1 for each group program where Holiday is marked. A student may count more than once if they have more than one record with the Holiday checkbox marked.                | Student Information > State Programs > FRYSC > Group Program Detail > Time Frame > Holiday  FRYSCGroupProgramKY.TimeFrame      |
| Winter<br>Break | A count of group program records where the Winter Break time frame is specified.  Logic counts 1 for each group program where Winter Break is marked. A student may count more than once if they have more than one record with the Winter Break checkbox marked. | Student Information > State Programs > FRYSC > Group Program Detail > Time Frame > Winter Break  FRYSCGroupProgramKY.TimeFrame |

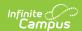

| Data<br>Element | Description                                                                                                    | Campus UI and Database<br>Location                                                                                            |
|-----------------|----------------------------------------------------------------------------------------------------|----------------------------------------------------------------------------------------------------|
| Spring<br>Break | A count of group program records where the Spring Break time frame is specified.  Logic counts 1 for each group program where Spring Break is marked. A student may count more than once if they have more than one record with the Spring Break checkbox marked. | Student Information > State Programs > FRYSC > Group Program Detail > Time Frame > Spring Break FRYSCGroupProgramKY.TimeFrame |
| Summer<br>Break | A count of group program records where the Summer Break time frame is specified.  Logic counts 1 for each group program where Summer Break is marked. A student may count more than once if they have more than one record with the Summer Break checkbox marked. | Student Information > State Programs > FRYSC > Group Program Detail > Time Frame > Summer Break FRYSCGroupProgramKY.TimeFrame |

# Aggregate Totals Data Elements - Summary Page - Individual Interventions

| Individual Intervention | Unduplicated        | Unduplicated       | Duplicated Students | Duplicated Parents | Behavior Related |
|-------------------------|---------------------|--------------------|---------------------|--------------------|------------------|
| Aggregate Totals        | Contacts-# Students | Contacts-# Parents | Contacts            | Contacts           |                  |
|                         | 3                   | 0                  | 3                   | 0                  | 1                |

Image 5: FRYSC State Report - Aggregate Totals Data Elements - Individual Interventions

| <b>Data Element</b>                      | Description                                                                                                    | Campus UI and Database Location                                                                             |
|------------------------------------------|----------------------------------------------------------------------------------------------------|----------------------------------------------------------------------------------------------------|
| Unduplicated<br>Contacts - #<br>Students | A count of all students who have at least one active individual intervention for the specified period.  • The individual intervention must be active during the time period specified in the extract editor.  • Student are only counted once regardless of how many interventions they may have. | Student Information > State Programs > FRYSC > Individual Intervention FRYSCStatusKY.interventionForStudent |

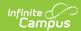

| <b>Data Element</b>                     | Description                                                                                                    | Campus UI and Database Location                                                                             |
|-----------------------------------------|----------------------------------------------------------------------------------------------------|----------------------------------------------------------------------------------------------------|
| Unduplicated<br>Contacts - #<br>Parents | A count of all students with individual interventions where the intervention was for the parent, for the specified period.  • The individual intervention must be active during the time period specified on the extract editor.  • The Intervention is for: Parent checkbox must be marked on the intervention.  • Students are only counted once regardless of how many interventions they may have. | Student Information > State Programs > FRYSC > Individual Intervention FRYSCStatusKY.interventionForParent  |
| Duplicated<br>Student<br>Contacts       | A count of all active individual intervention records for the specified period.  • The individual intervention must be active during the time period specified on the extract editor.  • Logic counts once for each intervention record (a student may be counted more than once if they have more than one intervention record).                                                                      | Student Information > State Programs > FRYSC > Individual Intervention FRYSCStatusKY.interventionForStudent |
| Duplicated Parent Contacts              | A count of all students with individual interventions where the intervention was for the parent, for the specified period.  • The individual intervention must be active during the time period specified on the extract editor.  • Logic counts once for each intervention record (a student may be counted more than once if they have more than one intervention record).                           | Student Information > State Programs > FRYSC > Individual Intervention  FRYSCStatusKY.interventionForParent |

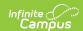

| <b>Data Element</b> | Description                                                                                                    | Campus UI and Database Location                                                                                                  |
|---------------------|----------------------------------------------------------------------------------------------------|----------------------------------------------------------------------------------------------------|
| Behavior<br>Related | A count of all behavior-related individual interventions where the intervention was for the parent, for the specified period.  • The individual intervention must be active during the time period specified on the extract editor.  • The Result of Behavior Issue checkbox must be marked on the intervention.  • Count once for each intervention record (a student may be counted more than once if they have more than one intervention record) | Student Information > State Programs > FRYSC > Individual Intervention > Result of Behavior Issue FRYSCStatusKY.resultOfBehavior |

# **Aggregate Totals Data Elements - Summary Page - Group Programs**

| ſ | Group Program Aggregate<br>Totals | Unduplicated<br>Contacts-#<br>Students | Unduplicated<br>Contacts-# Parents | Duplicated Students<br>Contacts | Duplicated Parents<br>Contacts | Total Contac<br>Counts |    | Program Hours | # of Volunteers | Volunteer Hours |
|---|-----------------------------------|----------------------------------------|------------------------------------|---------------------------------|--------------------------------|------------------------|----|---------------|-----------------|-----------------|
| L |                                   | 320                                    | 319                                | 320                             | 957                            | 4789                   | 26 | 23            | 28              | 25              |

Image 6: FRYSC State Report - Aggregate Totals Data Elements - Group Programs

| <b>Data Element</b>                      | Description                                                                                                    | Campus UI and Database Location                                     |
|------------------------------------------|----------------------------------------------------------------------------------------------------|---------------------------------------------------------------------|
| Unduplicated<br>Contacts - #<br>Students | A count of all students who have at least one active group program for the specified time                                                                                                    | Student Information > State Programs > FRYSC > Group Program Detail |
|                                          | <ul> <li>The group program record must be active during the time period specified in the extract editor.</li> <li>Students are only counted once regardless of how many interventions they may have.</li> </ul> | FRYSCGroupProgramKY.programForStudents                              |

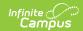

| Data Element                            | Description                                                                                                    | Campus UI and Database Location                                                                             |
|-----------------------------------------|----------------------------------------------------------------------------------------------------|----------------------------------------------------------------------------------------------------|
| Unduplicated<br>Contacts - #<br>Parents | A count of all students who have at least one active group program record the specified time period and the program was intended for the parent.  • The group program record must be active during the time period specified in the extract editor.  • The Parent field must be selected on the student group program record.  • Students are only counted once regardless of how many group program records they may have. | Student Information > State Programs > FRYSC > Group Program Detail  FRYSCGroupProgramKY.programForParents  |
| Duplicated<br>Student<br>Contacts       | A count of all students who have at least one active group program for the specified time period.  • The group program record must be active during the time period specified in the extract editor.  • Logic counts each group program record (a student may be counted more than once if they have more than one group program record).                                                                                   | Student Information > State Programs > FRYSC > Group Program Detail  FRYSCGroupProgramKY.programForStudents |

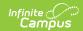

| Data Element                     | Description                                                                                                    | Campus UI and Database Location                                                                                       |
|----------------------------------|----------------------------------------------------------------------------------------------------|----------------------------------------------------------------------------------------------------|
| Duplicated<br>Parent<br>Contacts | A count of all students who have at least one active group program record the specified time period and the program was intended for the parent.  • The group program record must be active during the time period specified in the extract editor.  • The Parent field must be selected on the student group program record.  • Logic counts each group program record (a student may be counted more than once if they have more than one group program record). | Student Information > State Programs > FRYSC > Group Program Detail  FRYSCGroupProgramKY.programForParents            |
| # of Meetings                    | The sum of all Meetings for all programs pulled by the report.  • Logic adds together the values for Meetings from each Group Program setup page (not student records).  • Programs without participants appear in red and are not counted in the aggregate totals.                                                                                                    | Student Information > Program Administration > FRYSC Group Program Setup > Meetings  FRYSCGroupProgramKY.meetingCount |

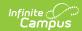

| Data Element             | Description                                                                                                    | Campus UI and Database Location                                                                                                    |
|--------------------------|----------------------------------------------------------------------------------------------------|----------------------------------------------------------------------------------------------------|
| Total Contact<br>Count   | The total number of unduplicated contacts that took place. This column reports using the following calculation:  (#of Meetings*(Unduplicated Contacts: Students + Unduplicated Contacts: Parents))  Where:  • Number of parents is the number of students with a FRYSC Group Program record where the Parent checkbox is marked. This is an unduplicated value (counts once per student).  • A single group program record could be counted twice if it has both the Student and Parent checkbox marked. | Student Information > State Programs > FRYSC > Group Program Detail  FRYSCGroupProgramKY.programForStudents  FRYSCGroupProgramKY.programForParents  FRYSCGroupProgramKY.meetingCount |
| Program<br>Hours         | The sum of all Total Program Hours for all programs pulled by the report.  • Logic adds together the values for Total Program Hours from each Group Program setup page (not student records).  • Programs without participants appear in red and are not counted in the aggregate totals.                                                                                                    | Student Information > Program Administration > FRYSC Group Program Setup > Total Program Hours  FRYSCGroupProgramKY.totalProgramHours                                                |
| Number (#) of Volunteers | The sum of all Volunteers for all programs pulled by the report.  • Logic adds together the values for Volunteer from each Group Program setup page (not student records).  • Programs without participants appear in red and are not counted in the aggregate totals.                                                                                                    | Student Information > Program Administration > FRYSC Group Program Setup > # of Volunteers  FRYSCGroupProgramKY.totalVolunteerCount                                                  |

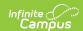

| Data Element       | Description                                                                                                    | Campus UI and Database Location                                                                                                    |
|--------------------|----------------------------------------------------------------------------------------------------|----------------------------------------------------------------------------------------------------|
| Volunteer<br>Hours | The sum of all Volunteers Hours for all programs pulled by the report.  • Logic adds together the values for Volunteer Hours from each Group Program setup page (not student records).  • Programs without participants appear in red and are not counted in the aggregate totals. | Student Information > Program Administration > FRYSC Group Program Setup > Volunteer Hours  FRYSCGroupProgramKY.totalVolunteerHours |

# Aggregate Totals Data Elements - Detail Page - Individual Interventions

| Page 2 of 7                                        |                                     |                                    | FRYSC State                     | Report cont.                   |                  |
|----------------------------------------------------|-------------------------------------|------------------------------------|---------------------------------|--------------------------------|------------------|
|                                                    |                                     |                                    | 07/01/2012                      | - 07/29/2013                   |                  |
| Individual Intervention<br>Aggregate Totals        | Unduplicated<br>Contacts-# Students | Unduplicated<br>Contacts-# Parents | Duplicated Students<br>Contacts | Duplicated Parents<br>Contacts | Behavior Related |
| Academic Support                                   |                                     |                                    |                                 |                                |                  |
| Adult Education                                    | 0                                   | 0                                  | 0                               | 0                              | 0                |
| Early Childhood Care                               | 0                                   | 0                                  | 0                               | 0                              | 0                |
| ECE Support                                        | 0                                   | 0                                  | 0                               | 0                              | 0                |
| ESL Support                                        | 0                                   | 0                                  | 0                               | 0                              | 0                |
| GED                                                | 1                                   | 0                                  | 1                               | 0                              | 0                |
| Homework<br>Assistance/Testing<br>Support/Tutoring | 1                                   | 0                                  | 1                               | 0                              | 0                |
| Organizational Skills                              | 0                                   | 0                                  | 0                               | 0                              | 0                |
| Parent / Teacher Conference                        | 0                                   | 0                                  | 0                               | 0                              | 0                |
| Post High School Education                         | 0                                   | 0                                  | 0                               | 0                              | 0                |
| School Supplies                                    | 0                                   | 0                                  | 0                               | 0                              | 0                |
| Born Learning<br>Academy                           | 2                                   | 0                                  | 2                               | 0                              | 0                |

FRYSC State Report - Aggregate Totals Data Elements - Individual Interventions

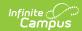

| Data Element                                             | Description                                                                                                    | Campus UI and Database Location                                                                                                    |
|----------------------------------------------------------|----------------------------------------------------------------------------------------------------|----------------------------------------------------------------------------------------------------|
| Category/Type (Individual Intervention Aggregate Totals) | Displays all categories/types of individual interventions and acts as a row label for subsequent totals columns.  • All Categories are displayed, even if not used.  • Do not display a type if there are no totals.  • Categories appear in bold  • Individual Interventions are indented under their respective category.                                                                                                    | N/A                                                                                                    |
| Unduplicated Contacts - # Students                       | A count of all students who have at least one active individual intervention in the specified category/type for the specified time period.  • Individual interventions must be active during the time period specified in the extract editor.  • Individual interventions must be of the specified type.  • Intervention is for: Students must be selected on the intervention.  • Students are only counted once, regardless of how many interventions they may have. | Student Information > State Programs > FRYSC > Individual Intervention > Intervention is for: Students  FRYSCStatusKY.interventionForStudent |

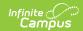

| Data Element                      | Description                                                                                                    | Campus UI and Database Location                                                                                                    |
|-----------------------------------|----------------------------------------------------------------------------------------------------|----------------------------------------------------------------------------------------------------|
| Unduplicated Contacts - # Parents | A count of all students who have at least one active individual intervention in the specified category/type for the specified time period where the intervention was for the parent.  • Individual interventions must be active during the time period specified in the extract editor.  • Individual interventions must be of the specified type.  • Intervention is for: Parents must be selected on the intervention.  • Students are only counted once, regardless of how many interventions they may have. | Student Information > State Programs > FRYSC > Individual Intervention > Intervention is for: Parent  FRYSCStatusKY.interventionForParent |

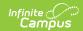

| Data Element                | Description                                                                                                    | Campus UI and Database Location                                                                                                    |
|-----------------------------|----------------------------------------------------------------------------------------------------|----------------------------------------------------------------------------------------------------|
| Duplicated Student Contacts | A count of all active individual intervention records for the specified category/type in the specified period.  Individual interventions must be active during the time period specified in the extract editor.  Individual interventions must be of the specified type.  Intervention is for: Students must be selected on the intervention.  Logic counts once for each intervention (a student may be counted more than once if they have more than one intervention record). | Student Information > State Programs > FRYSC > Individual Intervention > Intervention is for: Students  FRYSCStatusKY.interventionForStudent |

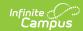

| Data Element               | Description                                                                                                    | Campus UI and Database Location                                                                                                    |
|----------------------------|----------------------------------------------------------------------------------------------------|----------------------------------------------------------------------------------------------------|
| Duplicated Parent Contacts | A count of all active individual intervention in the specified category/type for the specified time period where the intervention was for the parent.  Individual interventions must be active during the time period specified in the extract editor.  Individual interventions must be of the specified type.  Intervention is for: Parents must be selected on the intervention.  Logic counts once for each intervention (a student may be counted more than once if they have more than one intervention record). | Student Information > State Programs > FRYSC > Individual Intervention > Intervention is for: Parent  FRYSCStatusKY.interventionForParent |

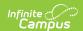

| Data Element     | Description                                                                                                    | Campus UI and Database Location                                                                                                    |
|------------------|----------------------------------------------------------------------------------------------------|----------------------------------------------------------------------------------------------------|
| Behavior Related | A count of all active individual intervention records in the specified category/type for the specified time period where the Intervention resulted in a behavior issue.  • Individual interventions must be active during the time period specified in the extract editor.  • Individual interventions must be of the specified type.  • Intervention is for: Students must be selected on the intervention.  • Result of Behavior Issue must be selected on the intervention.  • Logic counts once for each intervention (a student may be counted more than once if they have more than one intervention record). | Student Information > State Programs > FRYSC > Individual Intervention > Intervention is for: Students, Result of Behavior Issue  FRYSCStatusKY.resultOfBehavior |

# Aggregate Totals Data Elements - Detail Page - Group Programs

| Group Programs without participants appear in red, please assign participants to these groups.  Counts in this section are based on start date. Counts may include sessions held outside date range of the report |                                        |                                       |                                |                                  |                  |               |                 |                    |
|----------------------------------------------------------------------------------------------------|----------------------------------------|---------------------------------------|--------------------------------|----------------------------------|------------------|---------------|-----------------|--------------------|
| Group Program Aggregate<br>Totals                                                                                                    | Unduplicated<br>Contacts-#<br>Students | Unduplicated<br>Contacts-#<br>Parents | Duplicated<br>Students Contact | Duplicated<br>s Parents Contacts | Program<br>Hours | # of Meetings | # of Volunteers | Volunteer<br>Hours |
| Academic Support                                                                                                    |                                        |                                       |                                |                                  |                  |               |                 |                    |
| Academic<br>Assembly/Presenter                                                                                                    | 0                                      | 0                                     | 0                              | 0                                | 3                | 3             | 0               | 0                  |
| After-school/Summer<br>Enrichment                                                                                                    | 0                                      | 0                                     | 0                              | 0                                | 11               | 4             | 0               | 0                  |
| Back-To-School Event                                                                                                    | 0                                      | 0                                     | 0                              | 0                                | 11               | 7             | 41              | 10                 |

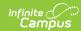

FRYSC State Report - Aggregate Totals Data Elements - Group Programs

| Data Element                                         | Description                                                                                                    | Campus UI and Database Location                                                                                                    |
|------------------------------------------------------|----------------------------------------------------------------------------------------------------|----------------------------------------------------------------------------------------------------|
| Category/Type (Group<br>Program Aggregate<br>Totals) | Displays all categories/types of Group Programs and acts as a row label for subsequent totals columns.  • All Categories are displayed, even if they are not used.  • Do not display a type if there are no totals.  • Categories appear in bold  • Individual Group Programs are indented under their respective category.                                                                                                   | Student Information > Program Administration > FRYSC Group Program Setup > Program Category  FRYSCGroupProgramType                                                                                   |
| Unduplicated Student Contacts                        | A count of all students who have at least one active group program record, by type.  • The group program record must be active during the time period specified in the extract editor.  • The Program is for: Students field must be selected on the intervention.  • The group program must be of the specified category/type.  • Students are only counted once regardless of how many group program records they may have. | Student Information > Program Administration > FRYSC Group Program Setup > Group Program Detail > Program is for: Students  FRYSCGroupProgramKY.groupStatusID  FRYSCGroupProgramKY.programForStudent |

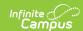

| Data Element                    | Description                                                                                                    | Campus UI and Database Location                                                                                                    |
|---------------------------------|----------------------------------------------------------------------------------------------------|----------------------------------------------------------------------------------------------------|
| Unduplicated Parent<br>Contacts | A count of all students who have at least one active group program record, by category/type, where the program is for the parent.  • The group program record must be active during the time period specified in the extract editor.  • The group program must be of the specified category/type.  • The Program is for: Parents field must be selected on the intervention.  • Students are only counted once regardless of how many group program records they may have. | Student Information > Program Administration > FRYSC Group Program Setup > Group Program Detail > Program is for: Parents  FRYSCGroupProgramKY.groupStatusID  FRYSCGroupProgramKY.programForParent |

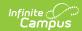

| Data Element                   | Description                                                                                                    | Campus UI and Database Location                                                                                                    |
|--------------------------------|----------------------------------------------------------------------------------------------------|----------------------------------------------------------------------------------------------------|
| Duplicated Student<br>Contacts | A count of all active group program records by category/type.  • The group program record must be active during the time period specified in the extract editor.  • The group program must be of the specified category/type.  • The Program is for: Students field must be selected on the intervention.  • Logic counts once for each group program record (a record may be counted more than once if a student has multiple records with the Program is for: Students field selected). | Student Information > Program Administration > FRYSC Group Program Setup > Group Program Detail > Program is for: Students  FRYSCGroupProgramKY.groupStatusID  FRYSCGroupProgramKY.programForStudent |

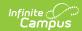

| Data Element                  | Description                                                                                                    | Campus UI and Database Location                                                                                                    |
|-------------------------------|----------------------------------------------------------------------------------------------------|----------------------------------------------------------------------------------------------------|
| Duplicated Parent<br>Contacts | A count of all active group program records by category/type where the program was intended for the parent.  • The group program record must be active during the time period specified in the extract editor.  • The group program must be of the specified category/type.  • The Program is for: Parents field must be selected on the intervention.  • Logic counts once for each group program record (a record may be counted more than once if a student has multiple records with the Program is for: Parents field selected). | Student Information > Program Administration > FRYSC Group Program Setup > Group Program Detail > Program is for: Parents  FRYSCGroupProgramKY.groupStatusID  FRYSCGroupProgramKY.programForParent |
| # of Meetings                 | The sum of all Meetings for all programs pulled by the report.  • Logic adds together the values for the number of Meetings from each Group Program setup page (not student records).  • Programs without participants appear in red and are not counted in the aggregate totals.                                                                                                    | Student Information > Program Administration > FRYSC Group Program Setup > # of Meetings  FRYSCGroupProgramKY.meetingCount                                                                         |

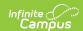

| Data Element        | Description                                                                                                    | Campus UI and Database Location                                                                                                    |
|---------------------|----------------------------------------------------------------------------------------------------|----------------------------------------------------------------------------------------------------|
| Total Contact Count | Reports the total number of unduplicated "contacts" (essentially, FRYSC activities) that took place.  This column reports SUM by group (Unduplicated Contacts: Students + Unduplicated Contacts: Parents) * "#Parents" = the number of students with a FRYSC Group Program record where the "parent" check box is checked. This is an unduplicated value (counts once per student).  • A single group program record could be counted twice if it has both Student and Parent check boxes are checked | Calculated  Example: * Group Program has 10 students and 3 parents (10+3) = 1                                                                         |
| Program Hours       | The sum of all Total Program Hours for all programs pulled by the report.  • Logic adds together the Total Program Hours from each Group Program setup page (not student records).  • Programs without participants appear in red and are not counted in the aggregate totals.                                                                                                    | Student Information > Program Administration > FRYSC Group Program Setup > Group Programs > Total Program Hours FRYSCGroupProgramKY.totalProgramHours |

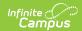

| Data Element    | Description                                                                                                    | Campus UI and Database Location                                                                                                    |
|-----------------|----------------------------------------------------------------------------------------------------|----------------------------------------------------------------------------------------------------|
| # of Volunteers | The sum of Volunteers for all programs pulled by the report.  • Logic adds together the values for the number of Volunteers from each Group Program setup page (not student records).  • Programs without participants appear in red and are not counted in the aggregate totals. | Student Information > Program Administration > FRYSC Group Program Setup > # of Volunteers  FRYSCGroupProgramKY.totalVolunteerCount                          |
| Volunteer Hours | The sum of all Volunteer Hours for all programs pulled by the report.  • Logic adds together the values for Volunteer Hours from each Group Program setup page (not student records).  • Programs without participants appear in red and are not counted in the aggregate totals. | Student Information > Program Administration > FRYSC Group Program Setup > FRYSC > Group Programs > Volunteer Hours  FRYSCGroupProgramKY.totalVolunteerHours |

# **Understanding the CSV Formats**

See the following sections for more information about each CSV formats available.

- FRSYC State Summary CSV
- State Individual Interventions CSV
- State Group Program CSV

### FRSYC State Summary CSV

The FRYSC State Summary CSV contains all of the same data as the PDF format (with a few exceptions, which are listed in the tables). Please see the Understanding the FRYSC State Report - PDF Format section and corresponding tables for detailed information about each field.

#### **State Individual Interventions CSV**

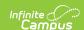

The State Individual Interventions CSV contains only individual intervention data for the FRYSC Center(s) and calendar(s) selected on the report editor. The Totals row at the beginning of the report will reflect logic detailed in the Summary Page - Individual Interventions section. Subsequent rows reflect the Detail Page - Individual Interventions data element logic.

| Data Element                             | Description                                                                                                    | Campus UI and Database Location                                                                                                    |
|------------------------------------------|----------------------------------------------------------------------------------------------------|----------------------------------------------------------------------------------------------------|
| Category                                 | Displays the category for the Individual Intervention in the State Individual Intervention CSV format  • Report 'All Individual Interventions' for the Totals row at the beginning of the report  • Each category will report a row even if there are no individual intervention types with totals for the category.                                                   | N/A                                                                                                    |
| Туре                                     | Displays the Individual Group Program Type in the State Individual Intervention CSV format.  • Report 'All Individual Intervention Types' for the Totals row at the beginning of the report.  • Do not display a type if there are not totals.  • If a category has no types with totals, the Type field will be left blank for the row where the category is reported | N/A                                                                                                    |
| Unduplicated<br>Contacts - #<br>Students | Reports a count of all students who have at least one active individual intervention for the specified period.  • Individual Intervention must be active during the time period specified in the extract editor.  • Students only count once regardless of how many interventions they may have.                                                                       | Student Information > State Programs > FRYSC > Individual Intervention > Intervention is for: Students  FRYSCStatusKY.interventionForStudent |

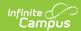

| Data Element                            | Description                                                                                                    | Campus UI and Database Location                                                                                                    |
|-----------------------------------------|----------------------------------------------------------------------------------------------------|----------------------------------------------------------------------------------------------------|
| Unduplicated<br>Contacts - #<br>Parents | Reports a count of all students with individual interventions where Intervention was for the parent, for the specified period.  • Individual Intervention must be active during the time period specified in the extract editor  • "Intervention is for: Parent" box is checked.  • Students only count regardless of how many interventions they may have. | Student Information > State Programs > FRYSC > Individual Intervention > Intervention is for: Parent FRYSCStatusKY.interventionForParent     |
| Duplicated Student Contacts             | Reports count of all active individual intervention records for the specified period.  • Individual Intervention must be active during the time period specified in the extract editor.  • Count once for each intervention record (a student may be counted more than once if they have more than one intervention record)                                 | Student Information > State Programs > FRYSC > Individual Intervention > Intervention is for: Students  FRYSCStatusKY.interventionForStudent |
| Duplicated Parent Contacts              | Reports a count of all individual interventions where Intervention was for the parent, for the specified period.  • Individual Intervention must be active during the time period specified in the extract editor.  • Count once for each intervention record (a student may be counted more than once if they have more than one intervention record)      | Student Information > State Programs > FRYSC > Individual Intervention > Intervention is for: Parent  FRYSCStatusKY.interventionForParent    |

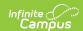

| Data Element        | Description                                                                                                    | Campus UI and Database Location                                                                                                    |
|---------------------|----------------------------------------------------------------------------------------------------|----------------------------------------------------------------------------------------------------|
| Behavior<br>Related | Reports a count of all behavior- related individual interventions for the specified period.  • Individual Intervention must be active during the time period specified in the extract editor.  • "Result of Behavior Issue" must be selected on the Intervention.  • Count once for each intervention record (a student may be counted more than once if they have more than one intervention record). | Student Information > State Programs > FRYSC > Individual Intervention > Intervention is for: Students, Result of Behavior Issue  FRYSCStatusKY.resultOfBehavior |

### **State Group Program CSV**

The State Group Program CSV contains only only group program data for the FRYSC Center(s) and calendar(s) selected on the report editor. The Totals row at the beginning of the report will reflect logic detailed in the Summary Page - Group Programs section. Subsequent rows reflect the Detail Page - Group Programs data element logic.

| Data Element | Description                                                                                                    | Campus UI and Database Location                                                                                    |
|--------------|----------------------------------------------------------------------------------------------------|----------------------------------------------------------------------------------------------------|
| Category     | Displays the category for the Group Program in the State Group Programs CSV format.  • Report 'All Group Programs' for the Totals row at the beginning of the report.  • A category will be aligned with each individual group program type that has totals. | Student Information > Program Administration > FRYSC Group Program Setup > Program Category  FRYSCGroupProgramType |

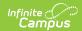

| Data Element                        | Description                                                                                                    | Campus UI and Database Location                                                                                                    |
|-------------------------------------|----------------------------------------------------------------------------------------------------|----------------------------------------------------------------------------------------------------|
| Туре                                | Displays the Individual Group Program Type in the State Group Programs CSV format.  • Report 'All Group Program Types' for the Totals row at the beginning of the report  • Do not display a row if there are no totals for an individual category.                                                                                                    | Pulls values from the FRYSCGroupProgramType table.                                                                                                    |
| Unduplicated<br>Student<br>Contacts | Reports a count of all students who have at least one active group program record for the specified period.  • Group program record for student must be active during the time period specified in the extract editor.  • Students only count once regardless of how many interventions they may have.                                                                                                    | Student Information > Program Administration > FRYSC Group Program Setup > Group Program Detail > Program is for: Students  FRYSCGroupProgramKY.programForStudent |
| Unduplicated Parent Contacts        | Reports a count of all students who have at least one active group program record for the specified period and where program was intended for the parent.  • Group program record must be active during the time period specified in the extract editor.  • "Parent" must be selected on the student Group Program record.  Parents only count once regardless of how many Group Program records they may have | Student Information > Program Administration > FRYSC Group Program Setup > Group Program Detail > Program is for: Parents  FRYSCGroupProgramKY.programForParent   |

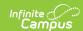

| Data Element                      | Description                                                                                                    | Campus UI and Database Location                                                                                                    |
|-----------------------------------|----------------------------------------------------------------------------------------------------|----------------------------------------------------------------------------------------------------|
| Duplicated<br>Student<br>Contacts | Reports a count of all active group program records for the specified period.  • Group program record must be active during the time period specified in the extract editor.  • Count once for each group program record (a student may be counted more than once if they have more than one group program record).                                                                                                    | Student Information > Program Administration > FRYSC Group Program Setup > Group Program Detail > Program is for: Students  FRYSCGroupProgramKY.programForStudent |
| Duplicated Parent Contacts        | Reports a count of all active group program record for the specified period where program was intended for the parent.  • Group program record must be active during the time period specified in the extract editor.  • "Parent" must be selected on the student Group Program record.  Count once for each Group Program record (a parent may be counted more than once if they have more than one Group Program record). | Student Information > Program Administration > FRYSC Group Program Setup > Group Program Detail > Program is for: Parents  FRYSCGroupProgramKY.programForParent   |
| # of Meetings                     | Sum all Meetings for all programs pulled by the report. Includes unused programs                                                                                                    | Student Information > Program Administration > FRYSC Group Program Setup > Group Programs > # of Meetings FRYSCGroupProgramKY.meetingCount                        |

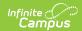

| Data Element           | Description                                                                                                    | Campus UI and Database Location                                                                                                    |
|------------------------|----------------------------------------------------------------------------------------------------|----------------------------------------------------------------------------------------------------|
| Total Contact<br>Count | Reports the total number of unduplicated "contacts" (essentially, FRYSC activities) that took place.  This column reports SUM by group (Unduplicated Contacts: Students + Unduplicated Contacts: Parents) * "#Parents" = the number of students with a FRYSC Group Program record where the "parent" check box is checked. This is an unduplicated value (counts once per student).  • A single group program record could be counted twice if it has both Student and Parent check boxes are checked | Calculated  Example: * Group Program has 10 students and 3 parents (10+3) = 1                                                                       |
| Program Hours          | Sum all Total Program Hours for<br>all programs pulled by the<br>report. Includes unused<br>programs.                                                                                                    | Student Information > Program Administration > FRYSC Group Program Setup > Total Program Hours FRYSCGroupProgramKY.totalProgramHours                |
| # of Volunteers        | Sum all Volunteers for all programs pulled by the report. Includes unused programs.                                                                                                    | Student Information > Program Administration > FRYSC Group Program Setup > Group Programs > # of Volunteers FRYSCGroupProgramKY.totalVolunteerCount |
| Volunteer Hours        | Sum all Volunteer Hours for all programs pulled by the report. Includes unused programs.                                                                                                    | Student Information > Program Administration > FRYSC Group Program Setup > Group Programs > Volunteer Hours FRYSCGroupProgramKY.totalVolunteerHours |

### **Previous Versions**

• FRYSC State Report (Kentucky) [.2124 - .2235]